## **Cms**

La cartella del cms scelto è posizionata sotto la root del progetto, e si deve chiamare cms.

Per usare le funzionalità del cms va usata la factory 'itaCmsFactory' in cui è presente il metodo statico getCms (itaCmsFactory::getCms();). Questo metodo carica il corretto cms come specificato su config.ini. A questo punto è possibile usare tutti i metodi specificati nell'interfaccia itaCms.

Tutte le implementazioni dei vari cms implementano quindi l'interfaccia itaCms che contiene i seguenti metodi:

- **getContent(\$slug, \$params)**: carica il content selezionato, prima cerca tra le pagine e se non trova niente va in ricerca tra i componenti. slug:nome della pagina/componente, params: eventuali parametri.
- **loadCms()**: esegue la require dell'oggetto cms.La require viene chiamata in automatico dal controller quindi non è necessario chiamare a mano questo metodo. Attualmente il metodo non è utilizzato per problemi con le variabili global, quindi su controller è replicato il metodo a mano
- **getHeader()**: torna l'header.
- **getFooter()**: torna il footer.
- **getStyleURL()**: torna lo style.
- **getNavigation()**: torna il menù di navigazione.
- **getCmsRequire()**: Torna il path della index del cms da caricare

## **GetSimpleCms**

Va aggiunto su config.ini la seguente configurazione:

```
[cms] type=getSimpleCms root="path xamp su disco/htdocs/itaEngine/cms"
import="path xamp su disco/htdocs/itaEngine/lib/itaPHPGetSimpleCms/itaCmsGetS
impleCms.class.php"
```
La classe che gestisce questo cms è itaCmsGetSimpleCms. es.

```
$cms = itaCmsFactory::getCms(); $component_out = $cms→getContent('loop',
'cat news'); Out::html('cwbCmsTest divToReplace', $component out);
```
From: <https://wiki.nuvolaitalsoft.it/>- **wiki**

Last update: **2018/03/19 10:45**

Permanent link: **[https://wiki.nuvolaitalsoft.it/doku.php?id=sviluppo:itaengine\\_cms](https://wiki.nuvolaitalsoft.it/doku.php?id=sviluppo:itaengine_cms)**

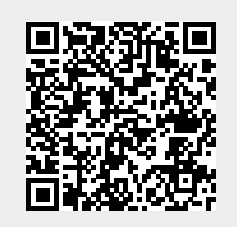